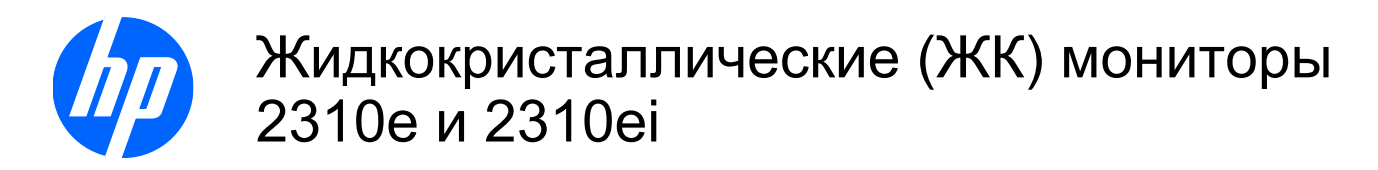

Руководство пользователя

© 2010 Hewlett-Packard Development Company, L.P.

Microsoft, Windows и Windows Vista являются товарными знаками или охраняемыми товарными знаками корпорации Майкрософт в США и/или других странах.

Гарантии на изделия и услуги HP описаны в положениях о гарантии, прилагаемых к изделиям или услугам. Никакие части данного документа не могут рассматриваться как какие-либо дополнительные гарантийные обязательства. Компания HP не несет ответственности за какие-либо технические или редакторские ошибки или пропуски, содержащиеся в настоящем документе.

Настоящий документ содержит конфиденциальную информацию, авторские права на которую защищены. Никакая часть данного документа не может быть скопирована, воспроизведена или переведена на другой язык без письменного согласия компании Hewlett-Packard Company.

Первый выпуск (апрель 2010)

Номер части документа: 610261-251

### **Сведения о данном руководстве**

В настоящем руководстве представлены сведения о настройке монитора, установке драйверов, использовании экранного меню, устранении неполадок и технических характеристиках.

- **ВНИМАНИЕ!** Текст, выделенный таким образом, означает, что отказ следовать указаниям может причинить вред здоровью или привести к смерти.
- **ПРЕДУПРЕЖДЕНИЕ.** Текст, выделенный таким образом, означает, что отказ следовать указаниям может привести к повреждению оборудования или потере информации.
- **2 ПРИМЕЧАНИЕ**. Текст, выделенный таким образом, означает важные дополнительные сведения.

# Содержание

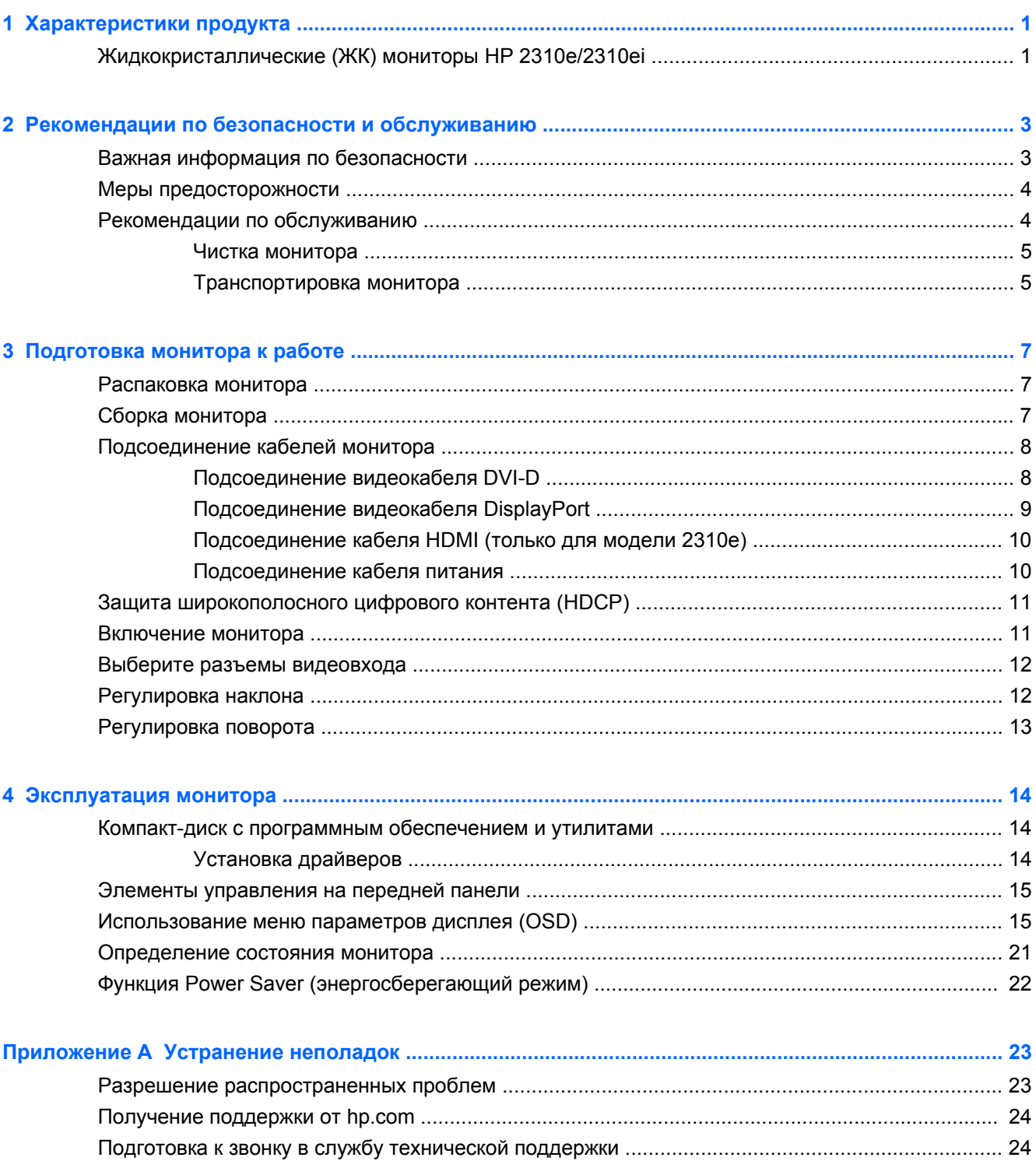

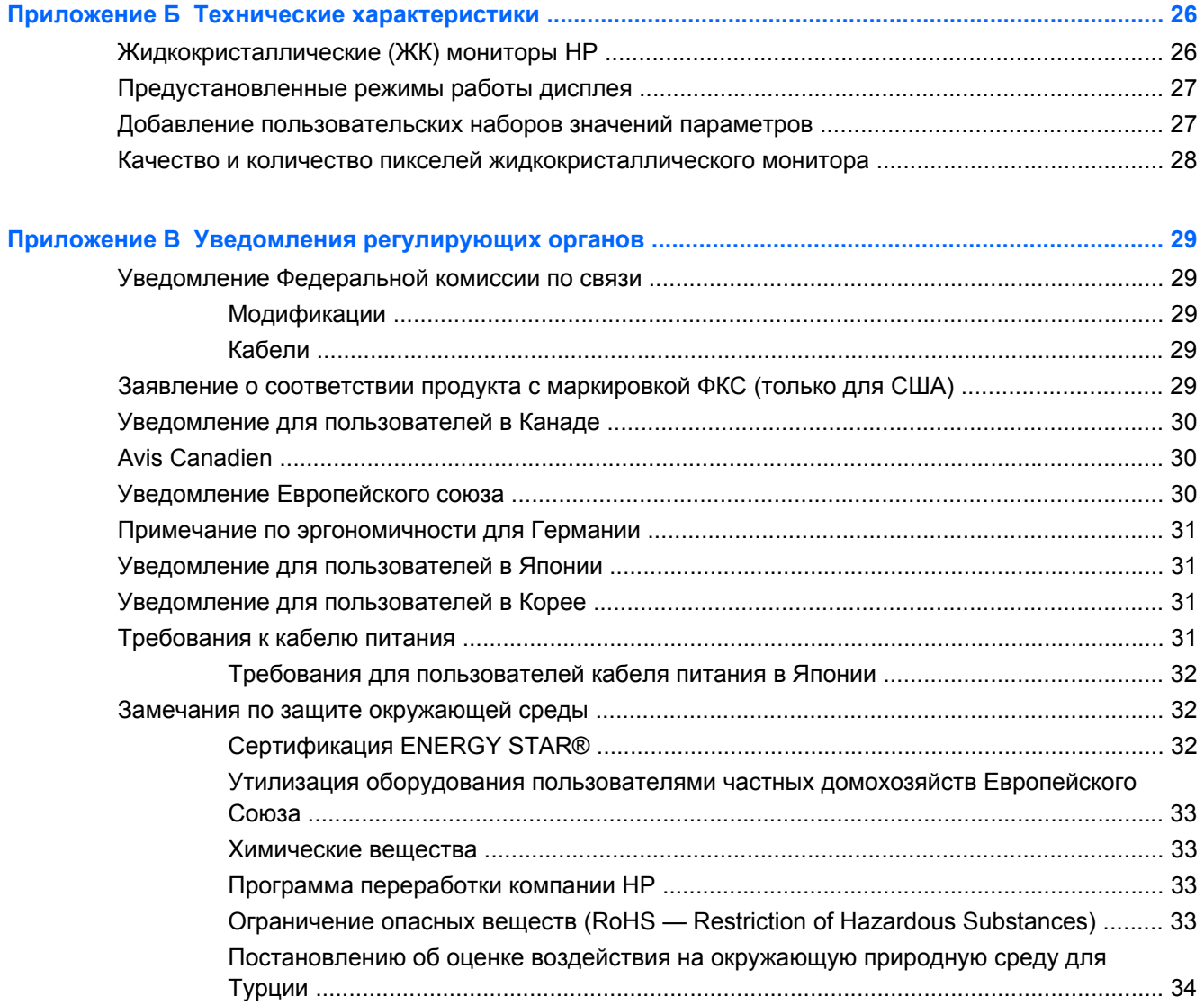

# <span id="page-6-0"></span>**1 Характеристики продукта**

### **Жидкокристаллические (ЖК) мониторы HP 2310e/ 2310ei**

**Рисунок 1-1** Жидкокристаллические (ЖК) мониторы HP 2310e/2310ei

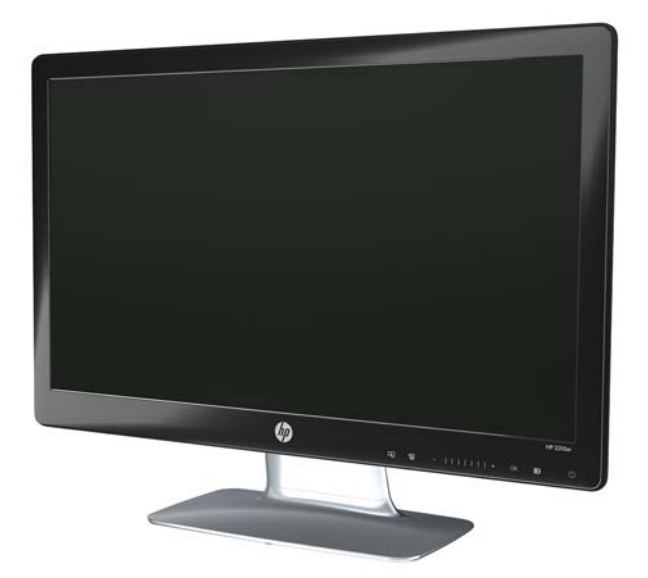

Жидкокристаллические (ЖК) мониторы HP 2310e/2310ei имеют активную матрицу и экран из тонкопленочных транзисторов (TFT) со следующими характеристиками.

- Широкоформатный дисплей
- Максимальное графическое разрешение: 1920 х 1080 при 60 Гц, дополнительная полноэкранная поддержка низкого разрешения
- Цифровой входной сигнал DisplayPort
- Цифровой входной сигнал DVI с кабелем одинарной связи для подключения между разъемами DVI-D и DVI-D
- Интерфейс HDMI для входного сигнала (только для модели 2310e)
- Малое время отклика, обеспечивающее более высокое качество изображения для экстремальных игр и графики
- Удобный просмотр из положения сидя или стоя, а также под углом к монитору
- Динамическая степень контрастности для более глубокой передачи черных цветов и более ярких белых оттенков, которая обеспечивают потрясающий эффект затенения во время игр или при просмотре видео
- Регулировка наклона
- Регулировка поворота
- Функция Plug and Play (необходима поддержка компьютерной системой пользователя)
- Экранное меню (OSD) для простой настройки и оптимизации экрана (доступные языки: английский, китайский упрощенный, китайский традиционный, французский, немецкий, итальянский, испанский, голландский, японский или бразильский португальский)
- Энергосберегающий режим для уменьшения потребления энергии
- Дисплей для быстрой настройки параметров
- Защита широкополосного цифрового контента (HDCP) на входах DVI, HDMI или DisplayPort
- Компакт-диск с утилитами и программным обеспечением, содержащий следующие компоненты:
	- Драйверы
	- Документация

# <span id="page-8-0"></span>**2 Рекомендации по безопасности и обслуживанию**

### **Важная информация по безопасности**

Кабель питания входит в комплект поставки монитора. При использовании другого кабеля следует использовать соответствующие для данного монитора источник питания и подключение. Сведения о правильном наборе кабелей питания для использования с данным монитором см. в разделе «Подключение кабеля питания» в [Подготовка](#page-12-0) монитора к работе на [стр](#page-12-0). 7.

**ВНИМАНИЕ!** Чтобы снизить риск поражения электрическим током или повреждения оборудования, необходимо следовать следующим указаниям.

• Не отсоединяйте заземление кабеля питания. Вилка с заземляющим контактом является важным элементом обеспечения безопасности.

• Подключайте кабель питания к заземленной розетке, к которой всегда имеется легкий доступ.

• Отключайте продукт от источника питания путем отключения кабеля питания от электрической розетки.

Для обеспечения безопасности не кладите что-либо на провода или кабели. Располагайте их таким образом, чтобы никто не мог случайно на них наступить или ходить по ним. Не тяните за шнур или кабель. При отсоединении от электрической розетки тяните кабель за штепсельную вилку.

Чтобы уменьшить риск получения серьезных травм, прочитайте *Руководство по безопасности и правильному использованию*. В нем содержится информация о том, как надлежащим образом настроить рабочую станцию, а также приведены рекомендации по безопасной работе с компьютером и изложена техника безопасности при работе с электрическими и механическими устройствами. Это руководство расположено в Интернете по адресу <http://www.hp.com/ergo> и (или) на компакт-диске с документацией, если этот диск включен в комплект поставки монитора.

**ПРЕДУПРЕЖДЕНИЕ.** Для защиты монитора и компьютера подсоединяйте все кабели питания компьютера и периферийных устройств (например, монитора, принтера или сканера) к ограничителю перенапряжения, такому как сетевой фильтр или источник бесперебойного питания (ИБП). Не все сетевые фильтры защищают от перенапряжения. Сетевые фильтры должны иметь специальную маркировку, свидетельствующую о данной характеристике. Используйте сетевой фильтр, производитель которого предлагает возможность замены оборудования в случае повреждений, вызванных сбоем защиты от перенапряжения.

Для размещения ЖК-монитора HP используйте подходящую мебель соответствующего размера.

**ВНИМАНИЕ!** ЖК-мониторы, которые неправильно расположены на шкафах, полках, столах, динамиках, ящиках или тележках, могут упасть и причинить травму.

Следует тщательно проложить все провода и кабели, подключенные к ЖК-монитору, чтобы они не натягивались, не пережимались и не спутывались.

## <span id="page-9-0"></span>**Меры предосторожности**

- Используйте источник питания и разъем, совместимые с монитором, как указано на маркировке монитора.
- Удостоверьтесь, что общее значение номинального тока, потребляемого оборудованием, подсоединенным к розетке, не превышает уровня допустимого номинального тока розетки, и что общее значение номинального тока, потребляемого оборудованием, подсоединенным к кабелю, не превышает допустимого уровня для данного кабеля. Ознакомьтесь со сведениями о питании на маркировке, чтобы определить уровень номинального тока (Ампер или А) для каждого устройства.
- Устанавливайте монитор поблизости от электрической розетки, к которой имеется свободный доступ. Отсоединяйте монитор, потянув за штепсельную вилку. Никогда не тяните за кабель.
- Не кладите ничего на кабель питания. Не наступайте на кабель.

### **Рекомендации по обслуживанию**

Чтобы повысить качество работы и продлить срок службы монитора, придерживайтесь следующих рекомендаций.

- Не вскрывайте корпус монитора и не пытайтесь обслуживать монитор самостоятельно. Настраивайте только те элементы управления, которые описаны в инструкциях по эксплуатации. Если монитор не работает надлежащим образом, или если вы уронили или повредили монитор, свяжитесь с авторизованным дилером, реселлером или поставщиком услуг компании HP.
- Используйте источник питания и разъем, совместимые с монитором, как указано на маркировке монитора.
- Удостоверьтесь, что общее значение номинального тока, потребляемого оборудованием, подсоединенным к розетке, не превышает уровня допустимого номинального тока розетки, и что общее значение номинального тока, потребляемого оборудованием, подсоединенным к кабелю, не превышает допустимого уровня для данного кабеля. Ознакомьтесь со сведениями о питании на маркировке, чтобы определить уровень номинального тока (Ампер или А) для каждого устройства.
- Устанавливайте монитор вблизи электрической розетки, к которой имеется свободный доступ. Отсоединяйте монитор, потянув за штепсельную вилку. Никогда не тяните за кабель.
- Выключайте монитор, когда он не используется. Можно существенно увеличить срок службы монитора, используя экранную заставку или выключая монитор, если он не используется.
- **TRUME ЧАНИЕ.** Условия гарантии HP не распространяются на мониторы с выгорающими пикселами.
- Щели и отверстия в корпусе монитора необходимы для вентиляции. Не закрывайте эти отверстия. Никогда не вставляйте никаких предметов в отверстия на корпусе монитора.
- Не роняйте монитор и не устанавливайте его на неустойчивую поверхность.
- Не кладите ничего на кабель питания. Не наступайте на кабель.
- <span id="page-10-0"></span>Устанавливайте монитор в хорошо проветриваемом помещении без избыточного освещения, повышенной температуры и влажности.
- При снятии монитора с основания положите его экраном вниз на мягкую поверхность, чтобы предотвратить появление царапин, повреждение или поломку.

### **Чистка монитора**

- **1.** Выключите монитор и отсоедините кабель питания на задней панели компьютера.
- **2.** Вытрите пыль с экрана и корпуса монитора мягкой, чистой антистатической тканью.
- **3.** В случае более сильных загрязнений используйте 50 % раствор изопропилового спирта в воде.
- **ПРЕДУПРЕЖДЕНИЕ.** Смочите ткань чистящим средством и аккуратно вытрите поверхность экрана. Никогда не разбрызгивайте чистящее средство непосредственно на поверхность экрана. Оно может подтечь под панель и повредить электронику.

**ПРЕДУПРЕЖДЕНИЕ.** Не используйте для очистки экрана или корпуса монитора чистящие средства на нефтяной основе, такие как бензол, растворители, аммиак или любые другие летучие вещества. Эти химические средства могут повредить поверхность экрана и корпус монитора.

### **Транспортировка монитора**

Сохраняйте фирменную упаковку. Она может потребоваться, если придется перевозить монитор.

Чтобы подготовить монитор к транспортировке, выполните следующие действия.

- **1.** Отсоедините от монитора кабель питания и аудио кабель.
- **2.** Нажмите кнопку на вверху посадочной части и поднимите панель монитора с основания.

**Рисунок 2-1** Снятие панели монитора

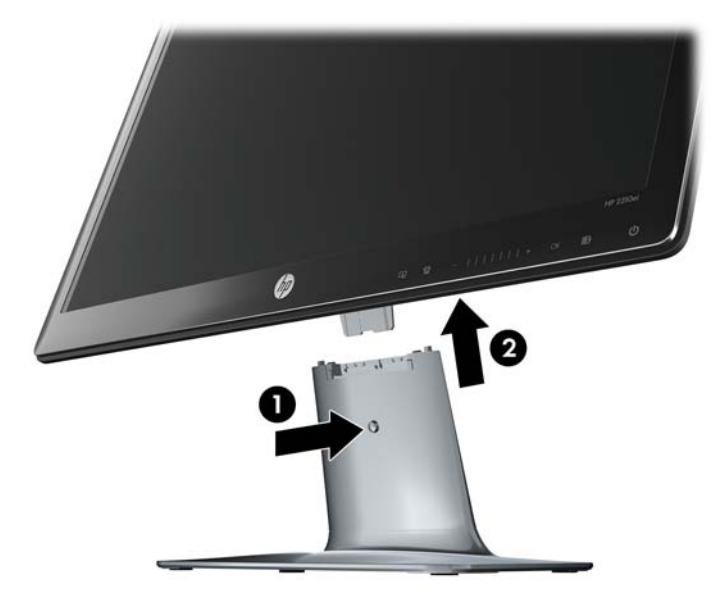

**3.** Установите панель на мягкой, ровной поверхности.

- **4.** Ослабьте винты в нижней части основания и снимите посадочную часть с основания.
- **5.** Поместите монитор, посадочную часть и основание в фирменную упаковку.

# <span id="page-12-0"></span>**3 Подготовка монитора к работе**

### **Распаковка монитора**

- **1.** Распакуйте монитор. Убедитесь, что все содержимое на месте. Сохраняйте фирменную упаковку.
- **2.** Выключите компьютер и другие подсоединенные устройства.
- **3.** Подготовьте плоскую поверхность для сборки монитора. Вам может потребоваться плоская, мягкая, безопасная поверхность для размещения монитора экраном вниз на время подготовки его к установке.

## **Сборка монитора**

Разместите монитор в удобном, хорошо вентилируемом месте недалеко от компьютера. После сборки монитора подсоедините к нему необходимые кабели.

- **TRUMEЧАНИЕ.** Для мониторов с блестящим обрамлением передней панели пользователю следует обдумать размещение монитора, поскольку обрамление может давать искажающие отражения от окружающего света и ярких поверхностей.
	- **1.** Положите панель монитора на ровную, мягкую, защищенную поверхность стола.
	- **ПРЕДУПРЕЖДЕНИЕ.** Экран является хрупким элементом. Не прикасайтесь к ЖК-экрану и не оказывайте давления на него. Это может привести к повреждениям.
	- **2.** Поместите посадочную часть на основание (1) и закрепите большой болт на нижней части основания (2) для закрепления посадочной части на основании.

**Рисунок 3-1** Сборка основания и посадочной части

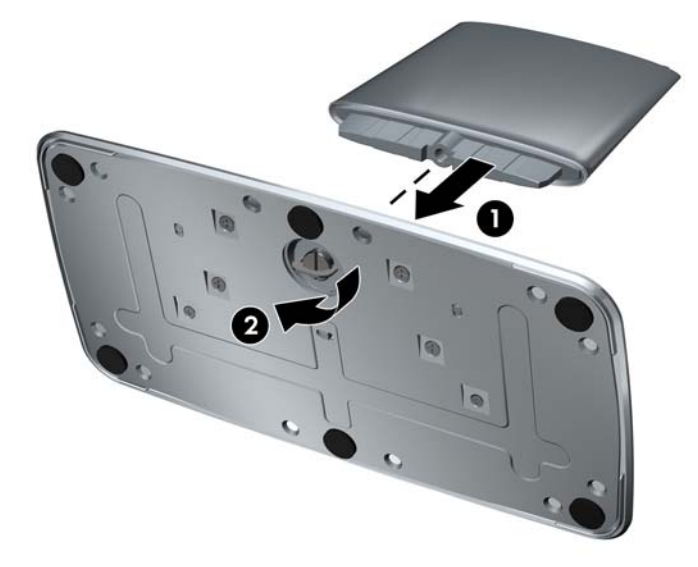

<span id="page-13-0"></span>**3.** Поместите шарнирный кронштейн панели монитора в отверстие вверху посадочной части. При полной установке панели будет слышен щелчок.

**Рисунок 3-2** Вставка панели монитора

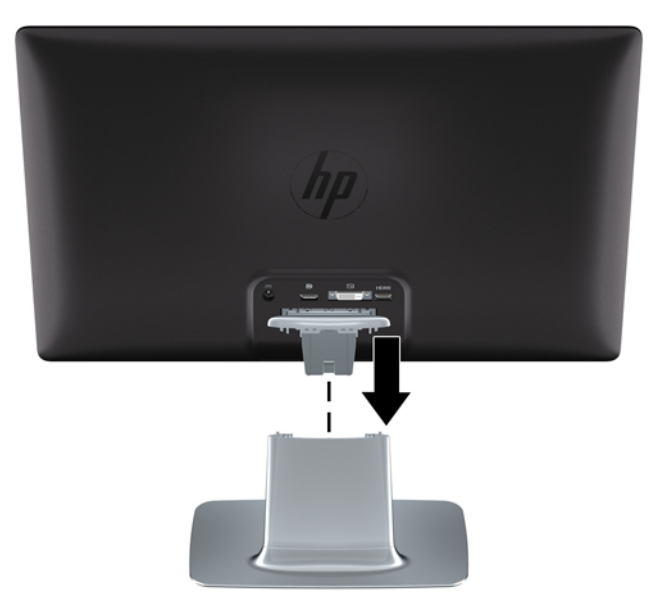

# **Подсоединение кабелей монитора**

**ПРЕДУПРЕЖДЕНИЕ.** Перед подсоединением кабелей к монитору убедитесь, что отключено питание монитора и компьютера.

Источник видео определяется используемым видеокабелем. Монитор автоматически определяет, какие входы имеют правильные видеосигналы. Входы можно выбрать, нажимая кнопки источника на передней панели.

### **Подсоединение видеокабеля DVI-D**

Соедините один конец видеокабеля DVI-D с разъемом на задней панели монитора, а второй конец — с видеоразъемом DVI-D на компьютере. Этот кабель можно использовать только в

<span id="page-14-0"></span>том случае, если в компьютере установлена или интегрирована графическая плата, поддерживающая DVI. Кабель DVI-D включен в комплект.

**Рисунок 3-3** Подсоединение DVI-D кабеля

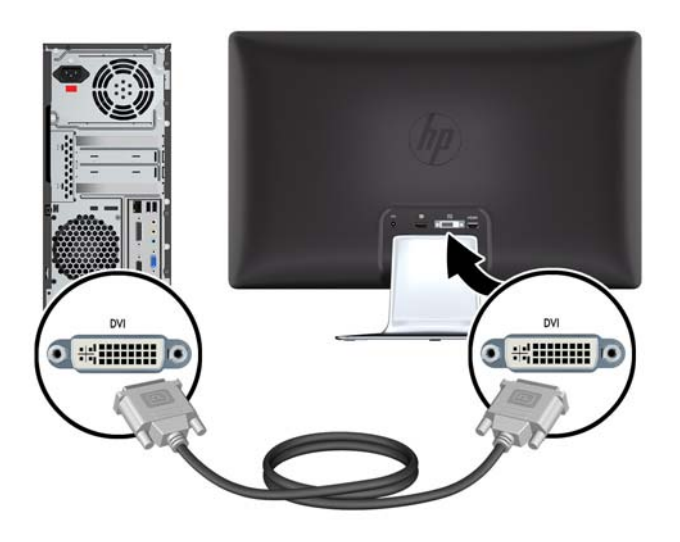

### **Подсоединение видеокабеля DisplayPort**

Подсоедините один конец кабеля цифрового входа DisplayPort к задней панели монитора, а другой конец к устройству ввода. Кабель цифрового входа DisplayPort предоставляется только в отдельных моделях.

**Рисунок 3-4** Подключение кабеля DisplayPort (кабель предоставляется только в отдельных моделях)

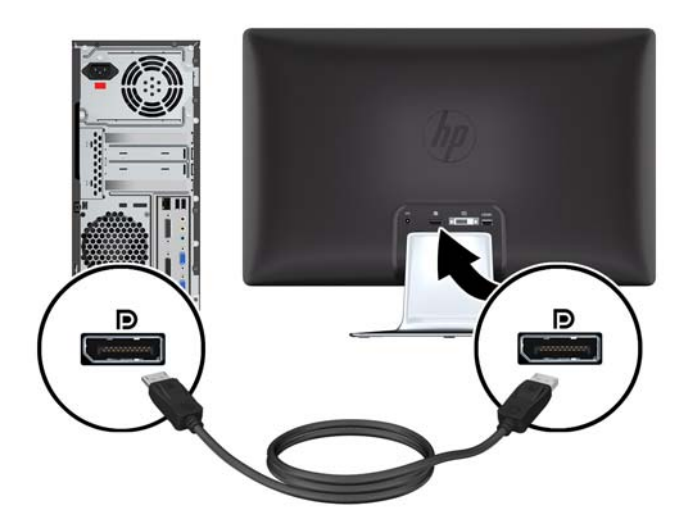

### <span id="page-15-0"></span>**Подсоединение кабеля HDMI (только для модели 2310e)**

Подсоедините один конец кабеля HDMI к задней панели монитора, а другой конец к устройству ввода. Кабель HDMI поставляется только с отдельными моделями.

**Рисунок 3-5** Подключение кабеля HDMI (поставляется только с отдельными моделями)

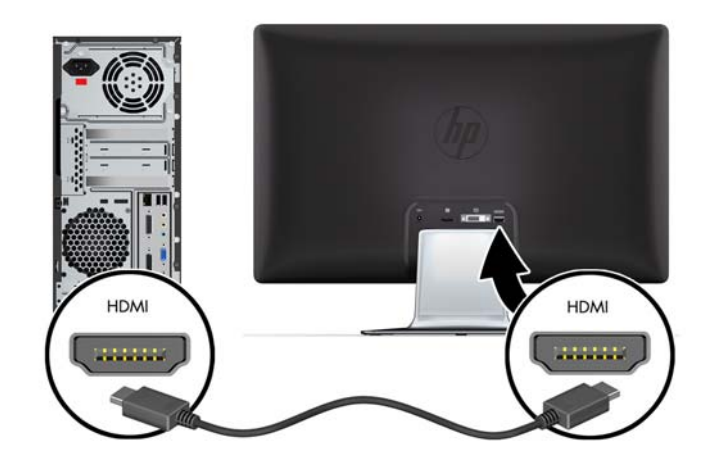

### **Подсоединение кабеля питания**

- **1.** Следуйте всем правилам безопасности по работе с электричеством
	- **ВНИМАНИЕ!** Чтобы снизить риск поражения электрическим током или повреждения оборудования, необходимо следовать следующим указаниям.

Не отсоединяйте заземляющий провод кабеля питания. Вилка с заземляющим контактом является важным элементом обеспечения безопасности. Вставляйте кабель питания в заземленную электрическую розетку.

Удостоверьтесь, что к заземленной розетке питания, к которой подключается кабель, возможен свободный доступ и что она расположена максимально близко к оборудованию. Кабель питания должен проходить так, чтобы об него нельзя было споткнуться, и чтобы он не мог быть поврежден поставленным на него предметом.

Не кладите ничего на провода или кабели питания. Располагайте их таким образом, чтобы никто не мог случайно на них наступить или ходить по ним. Не тяните за шнур или кабель.

Для получения дополнительной информации см Технические [характеристики](#page-31-0) на стр. 26.

- <span id="page-16-0"></span>**2.** Подсоедините кольцевой конец кабеля питания к монитору, затем подключите один конец кабеля питания к источнику питания, а другой конец к заземленной электрической розетке.
- **ВНИМАНИЕ!** В случае отсутствия надлежащим образом заземленной электрической розетки необходимо выполнить одно из следующих действий. (1) Следует использовать адаптер электрической розетки, который обеспечивает надлежащее заземление. (2) Следует установить надлежащим образом заземленную электрическую розетку.

**Рисунок 3-6** Подсоединение кабеля питания

### **Защита широкополосного цифрового контента (HDCP)**

Ваш монитор поддерживает HDCP и может получать содержимое высокой четкости. Содержимое высокой четкости доступно из многих источников, таких как устройства BluRay либо эфирное или кабельное вещание HDTV. Если ваш монитор не поддерживает HDCP, при попытке просмотра защищенного содержимого высокой четкости вы будете видеть темный экран или картинку с низким разрешением. Для просмотра такого содержимого графическая плата компьютера и монитор должны поддерживать HDCP.

### **Включение монитора**

- **1.** Нажмите кнопку питания на компьютере, чтобы включить его.
- **2.** Нажмите кнопку питания на передней панели монитора, чтобы включить его.
- **ПРЕДУПРЕЖДЕНИЕ.** При отображении статического изображения на экране на протяжении продолжительного периода времени мониторы подвержены риску остаточного изображения\*. Чтобы избежать риска появления остаточного изображения на экране монитора, необходимо всегда активировать экранную заставку или выключать монитор, если он не будет использовать продолжительное время. Эффект «запоминания» изображения может возникать на всех ЖК-мониторах. Мониторы остаточным изображением не являются предметом гарантии HP.

\* Продолжительным периодом времени считается период, на протяжении которого монитор не используется 12 часов подряд.

<span id="page-17-0"></span>При включении монитора в течение пяти секунд отображается сообщение о его состоянии. В сообщении указывается вход текущего действующего сигнала, состояние автоматического переключения источника (Вкл. или Выкл.), источник сигнала по умолчанию, текущее разрешение экрана и рекомендуемое разрешение экрана.

# **Выберите разъемы видеовхода**

Разъемы видеовхода:

- DisplayPort (цифровой)
- Разъем DVI-D (цифровой)
- Разъем HDMI (цифровой) в модели 2310e

Монитор проводит автоматическое сканирование сигнальных входов на наличие действующего входного сигнала и использует этот вход для отображения. При двух действующих входах на монитор выводится источник входного сигнала, заданный по умолчанию. Если источник по умолчанию не активен, тогда на монитор выводится сигнал другого действующего входа. Источник по умолчанию можно изменить в OSD (экранное меню), для этого на передней панели нажмите кнопку Menu (Меню) и выберите **Source Control** (Контроль источника) > **Default Source** (Источник по умолчанию).

### **Регулировка наклона**

Для оптимального просмотра отрегулируйте угол наклона дисплея следующим образом.

- **1.** Находясь лицом к монитору, возьмитесь за основание, чтобы монитор не опрокинулся при изменении угла наклона.
- **2.** Изменяйте угол наклона, поворачивая верхний край монитора к себе или от себя, не касаясь при этом экрана.

**Рисунок 3-7** Регулировка наклона

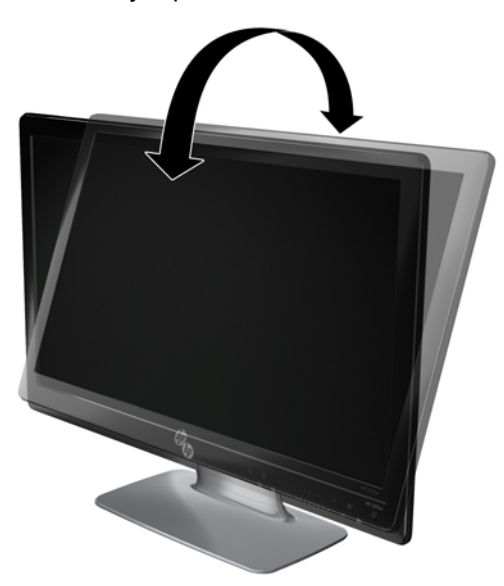

# <span id="page-18-0"></span>**Регулировка поворота**

Функция поворота позволяет монитору иметь диапазон движения.

**Рисунок 3-8** Регулировка поворота

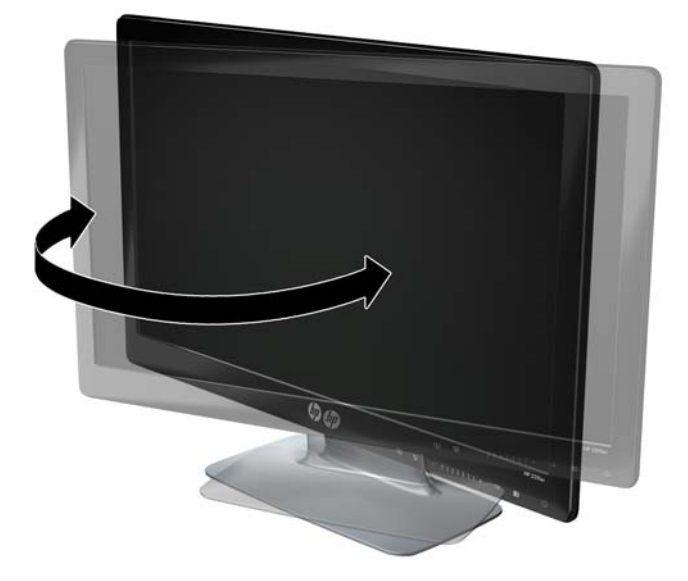

**ПРЕДУПРЕЖДЕНИЕ.** Чтобы избежать поломки и других повреждений, не давите на ЖКмонитор при повороте или изменении наклона.

# <span id="page-19-0"></span>**4 Эксплуатация монитора**

### **Компакт-диск с программным обеспечением и утилитами**

Компакт-диск, поставляемый с данным монитором, содержит драйверы и программное обеспечение, которое вы можете установить на свой компьютер.

### **Установка драйверов**

Если необходимо обновить драйверы, можно установить файлы INF и ICM драйвера монитора с компакт-диска или загрузить их из Интернета.

#### **Установка ПО драйвера монитора с компакт-диска**

Для установки ПО драйвера монитора с компакт-диска выполните следующие действия.

- **1.** Вставьте компакт-диск в привод компьютера. При этом отображается меню компакт-диска.
- **2.** Выберите язык.
- **3.** Выберите **Install Monitor Driver Software** (Установить ПО драйвера монитора).
- **4.** Следуйте инструкциям на экране.
- **5.** Убедитесь, что в настройках панели управления монитором появляются правильные значения разрешения и частоты обновления. Дополнительные сведения см. в документации к операционной системе Windows®.
- **TRIMEЧАНИЕ.** Возможно, потребуется установить драйверы монитора с цифровой подписью (файлы INF или ICM) вручную с компакт-диска в случае ошибки установки. Инструкции см. в файле «Driver Software Readme» компакт-диска (только на английском языке).

#### **Загрузка обновленных драйверов из Интернета**

Чтобы загрузить последнюю версию драйверов и программного обеспечения с сайта HP Support (веб-сайт поддержки компании HP), выполните следующие действия.

- **1.** Перейдите на сайт по адресу: <http://www.hp.com/support>.
- **2.** Выберите страну/регион.
- **3.** Выберите раздел **Download Drivers and Software** (Загрузка драйверов и программного обеспечения).
- **4.** Введите номер модели вашего монитора. Появятся страницы загрузки программного обеспечения для вашего монитора.
- **5.** Загрузите и установите файлы драйвера и программного обеспечения, следуя инструкциям на страницах загрузки.
- **6.** Убедитесь, что ваша система соответствует требованиям.

# <span id="page-20-0"></span>**Элементы управления на передней панели**

Кнопки управления размещены на правой нижней панели монитора. Кнопки представлены значками, которые подсвечиваются при соприкосновении с областью полосы на передней панели.

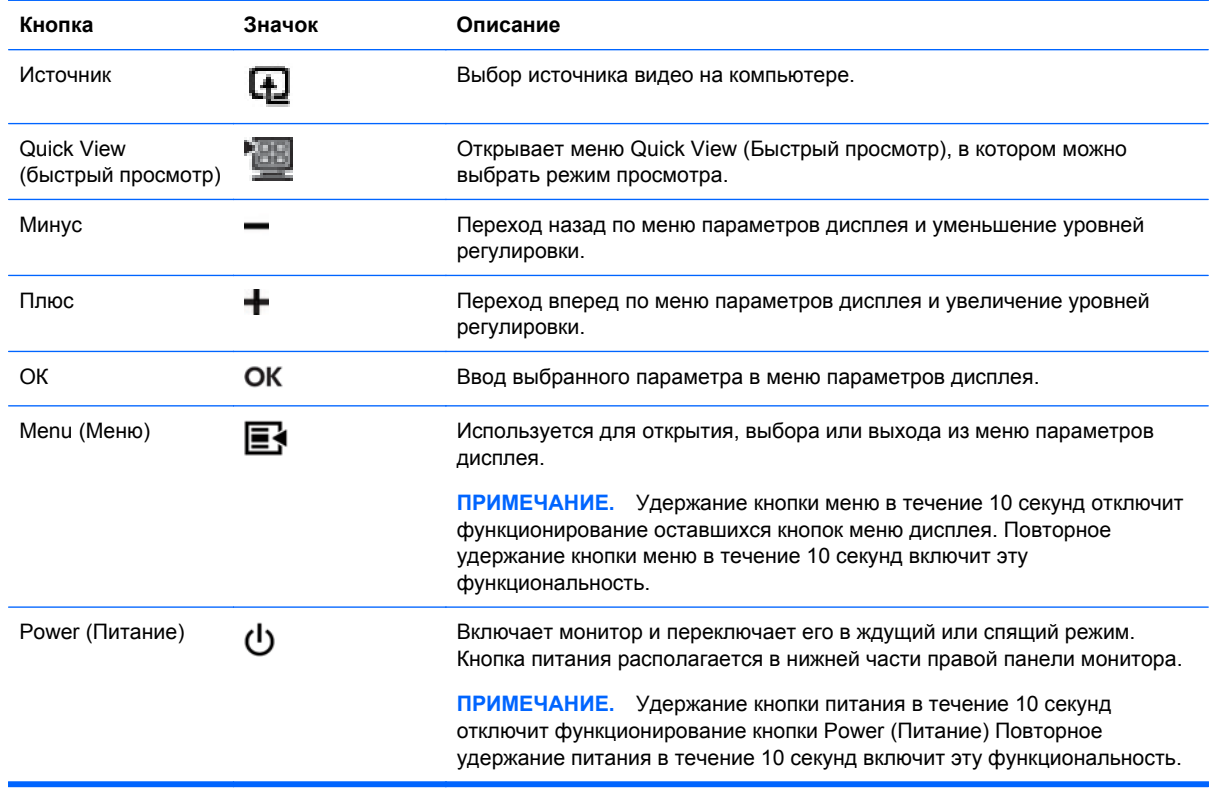

 $\mathbb{B}^n$  **ПРИМЕЧАНИЕ.** Ползунки на передней панели между кнопками Плюс (+) и Минус (-) могут также использоваться для навигации по элементам меню и выполнения регулировок элементов управления меню дисплея.

### **Использование меню параметров дисплея (OSD)**

Используйте меню дисплея для настройки изображения монитора в зависимости от предпочтений просмотра. Для доступа к меню дисплея выполните перечисленные ниже действия.

- **1.** Если монитор еще не включен, включите его, нажав кнопку Power (Питание).
- **2.** Для входа в экранное меню параметров дисплея нажмите кнопку Menu (Меню). Открывается основное экранное меню.
- **TPUMEЧАНИЕ**. Необходимо коснуться области полосы на передней панели для отображения изображений кнопок на передней панели.
- **3.** Для навигации по основному меню и подменю нажимайте кнопку **+** (плюс) на передней панели монитора для перехода вверх, или кнопку **–** (Минус) для перехода в обратном направлении. Далее нажмите кнопку OK (ОК) для выбора подсвеченной функции.

**В ПРИМЕЧАНИЕ.** Если в нижней позиции меню перейти еще ниже, меню возвращается к верхней позиции. Аналогично, если в верхней позиции меню перейти еще выше, меню возвращается к нижней позиции.

**ПРИМЕЧАНИЕ.** Ползунки на передней панели между кнопками Плюс (+) и Минус (–) могут также использоваться для навигации по элементам меню и выполнения регулировок элементов управления меню дисплея.

- **4.** Для настройки выбранной позиции нажмите кнопку + или кнопку либо используйте полосу прокрутки.
- **5.** Выберите **Save and Return** (Сохранить и вернуться). Если вы не хотите сохранять данную настройку, выберите **Cancel** (Отменить) в подменю или **Exit** (Выход) в основном меню.
- **6.** Чтобы выйти из меню параметров дисплея, нажмите кнопку Menu (Меню).
- **ПРИМЕЧАНИЕ.** Если во время отображения меню кнопки остаются не нажатыми в течение более 30 секунд (заводская установка), настройки и установки сохраняются и меню закрывается.

#### **Опции основного экранного меню**

В следующей таблице представлены опции экранного меню (OSD) и их функциональное описание. После изменения позиции в экранном меню вы можете выбрать следующие возможности, если экранное меню содержит соответствующие опции:

- **Cancel** (Отменить) для возврата на предыдущий уровень меню.
- **Save and Return** (Сохранить и вернуться) для сохранения всех изменений и возврата в главное экранное меню. Опция Save and Return (Сохранить и вернуться) активна только в том случае, если вы изменили позицию меню.

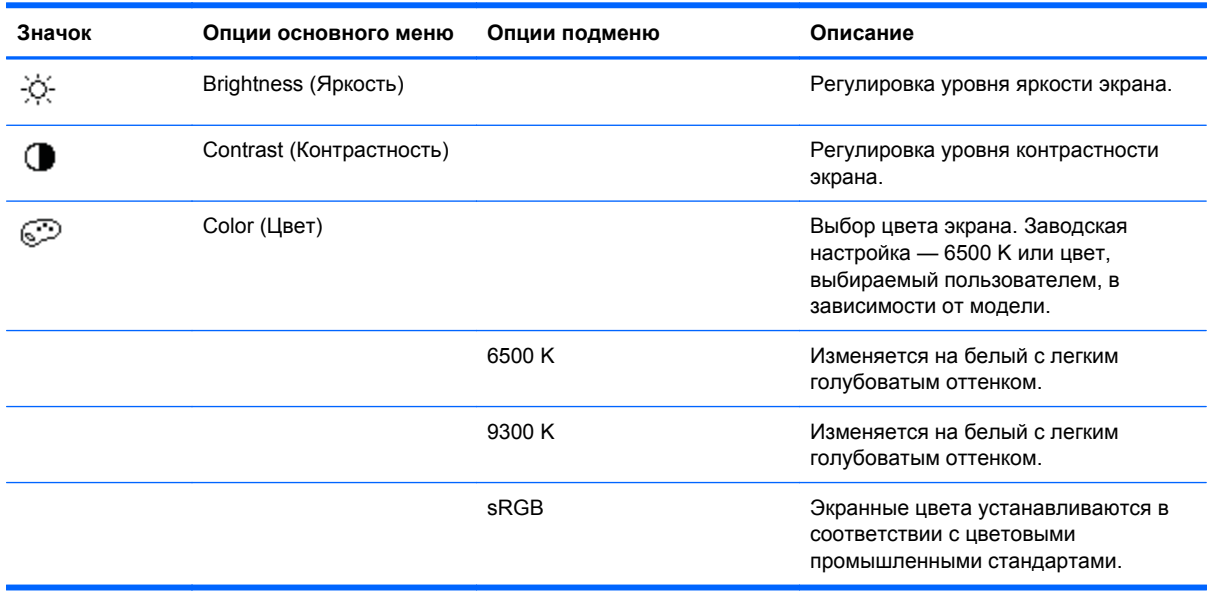

**Reset** (Сброс) для возврата к предыдущему значению параметра настройки.

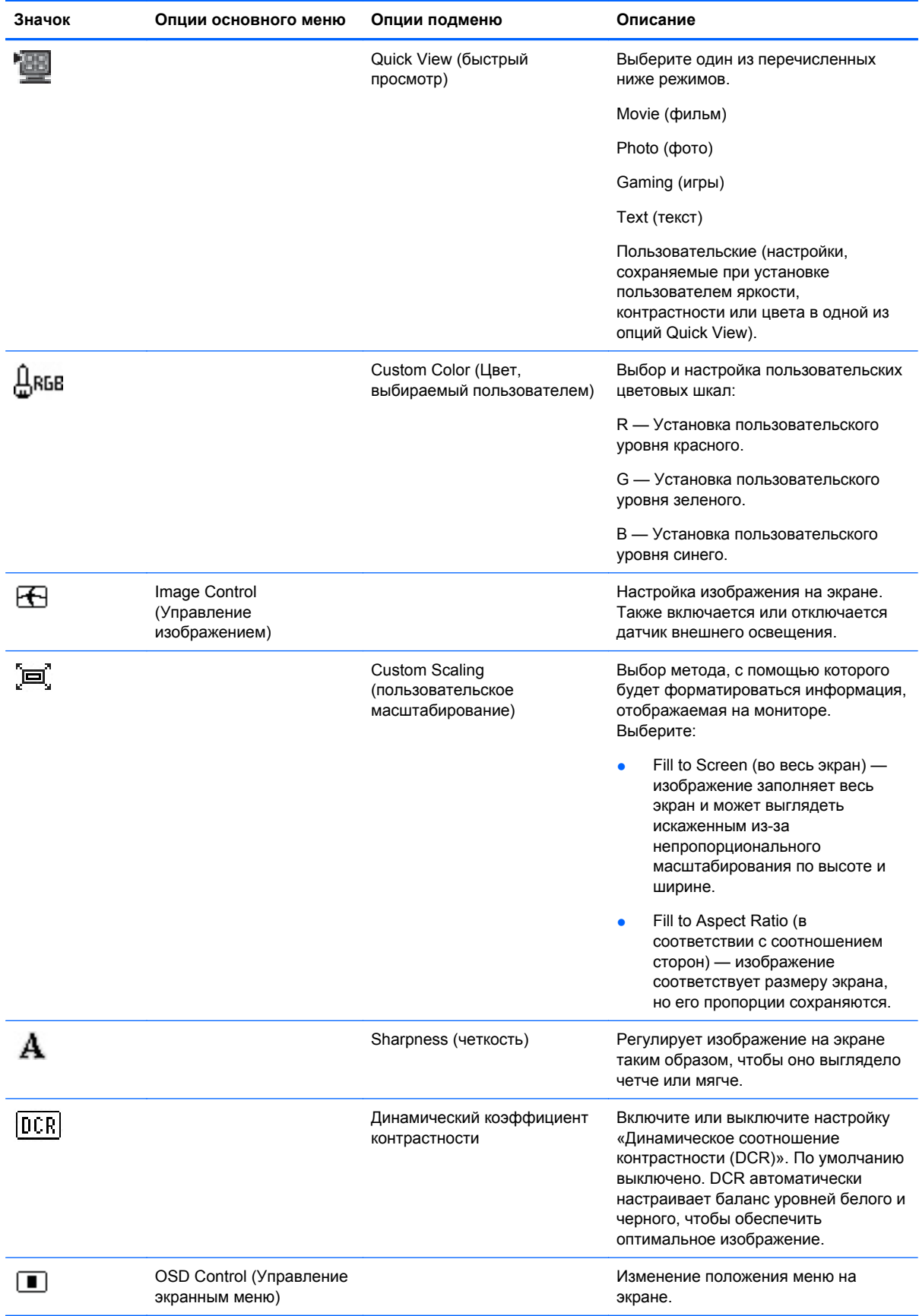

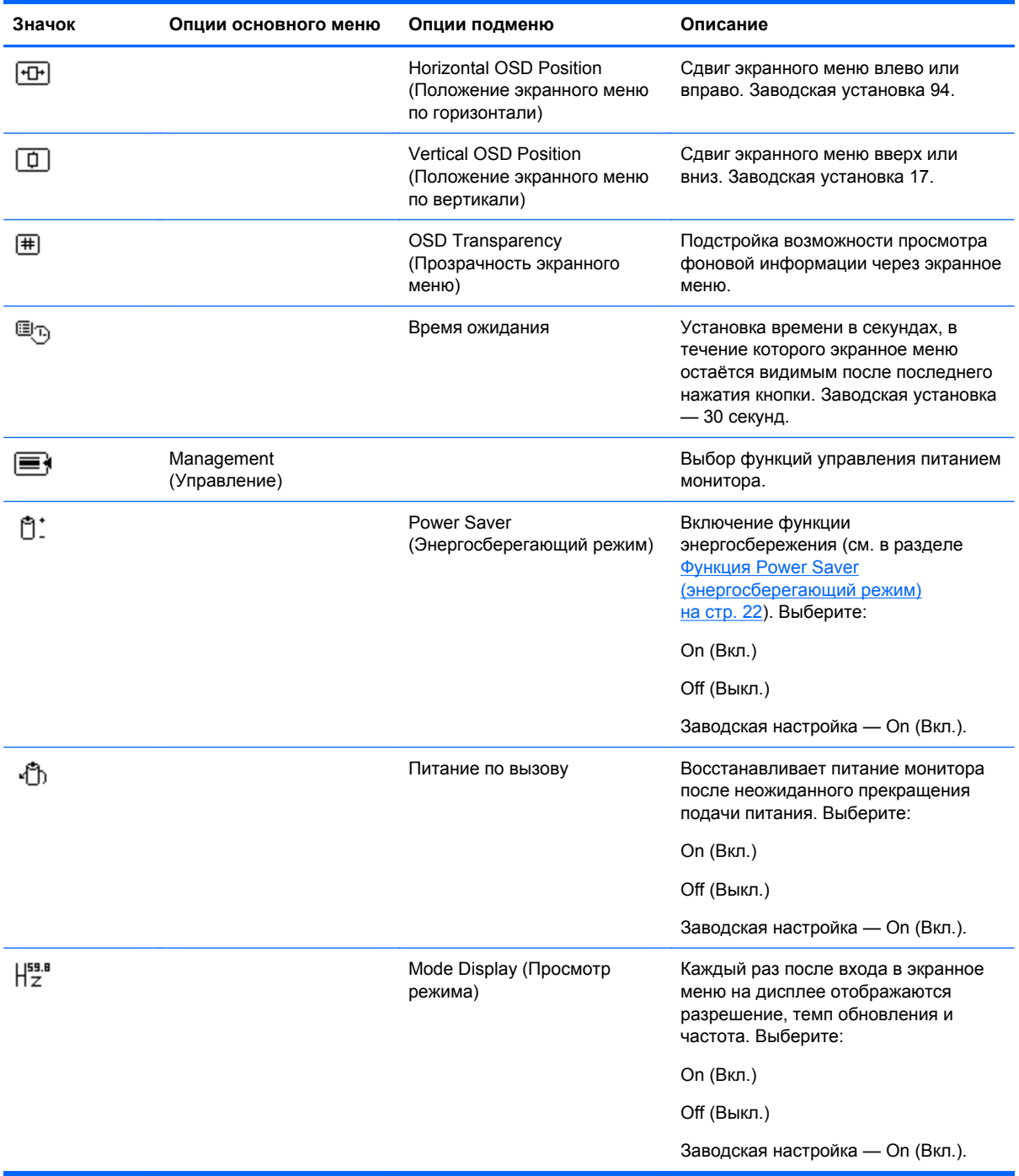

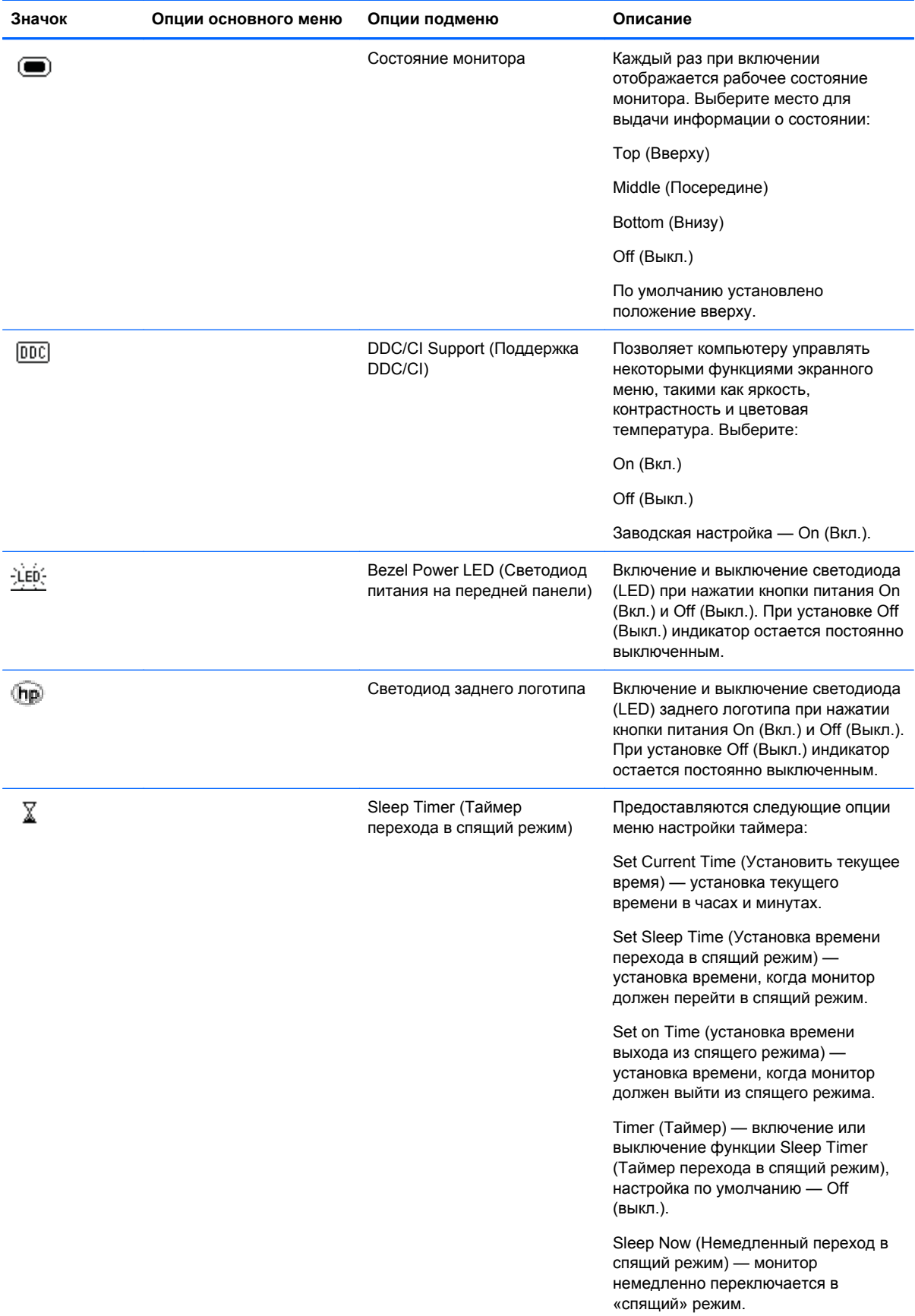

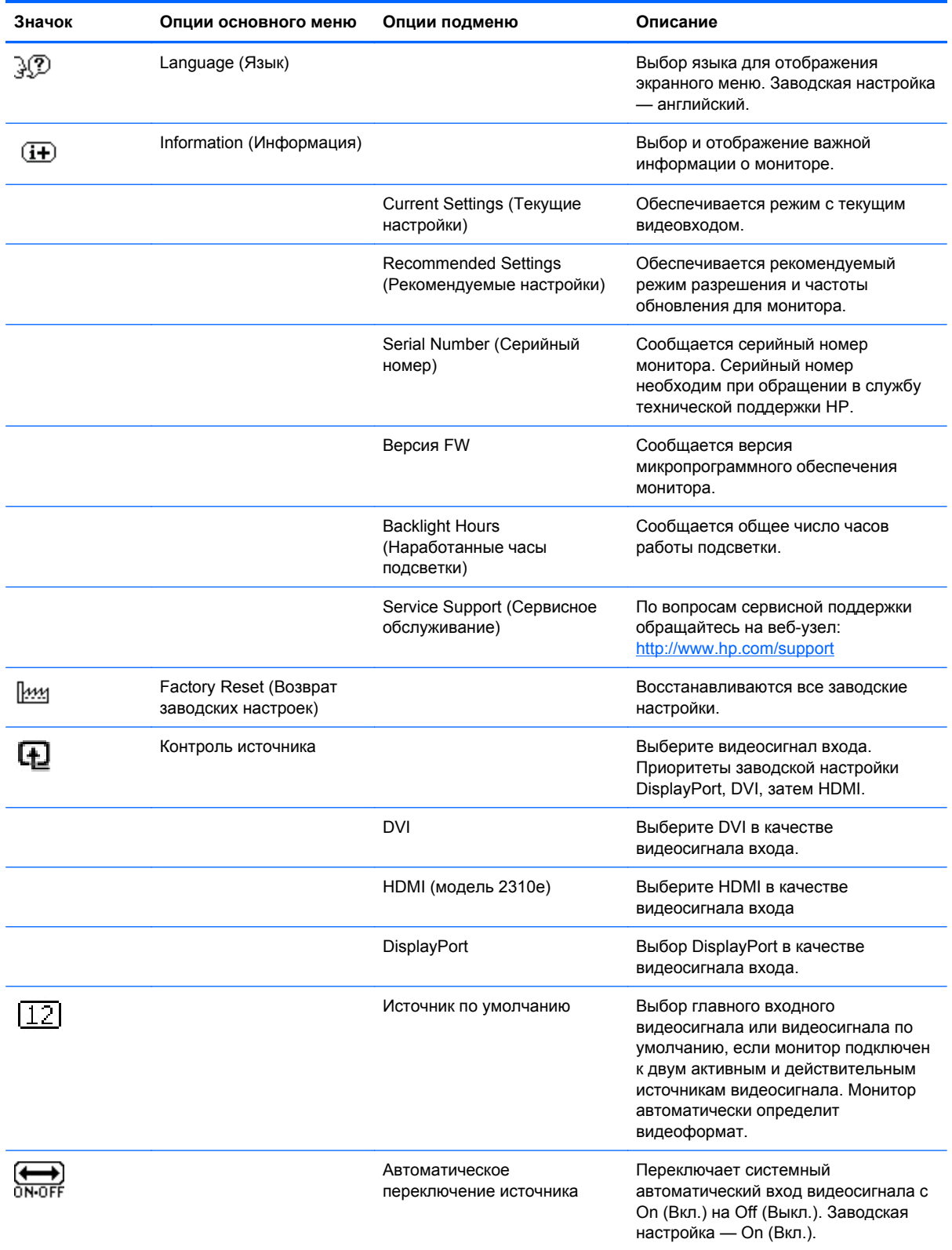

<span id="page-26-0"></span>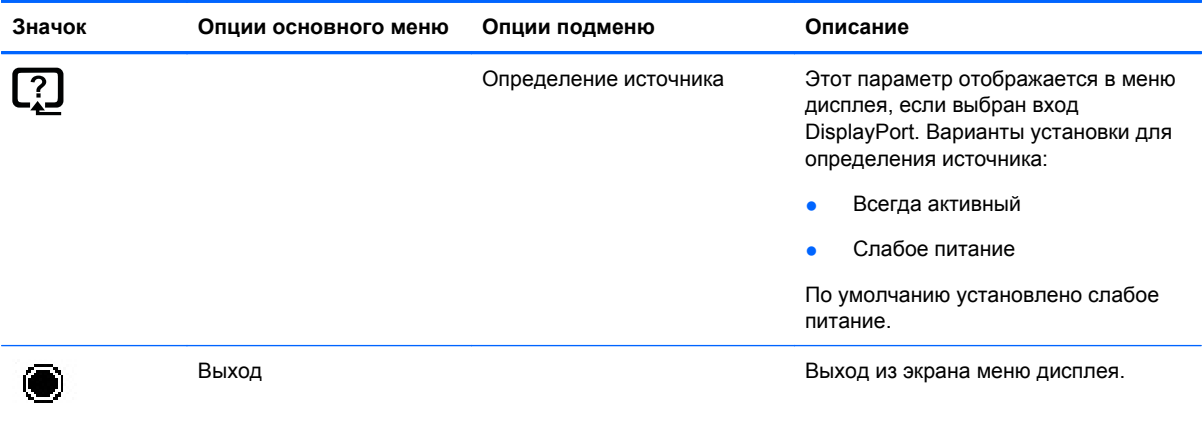

### **Определение состояния монитора**

Для следующих условий работы монитора на его дисплее появляются специальные сообщения:

- **Monitor Status** (состояние монитора) При включении сообщение о состоянии монитора отображается в течение пяти секунд. Сообщение показывает текущий активный входной сигнал, состояние настройки автоматического переключения источника (On (вкл) или Off (выкл), по умолчанию установлено значение On (вкл)), установленный по умолчанию сигнал источника (по умолчанию задан сигнал DisplayPort), текущее предварительно установленное разрешение экрана и рекомендуемое предварительно установленное разрешение.
- **Input Signal Out of Range** (входной сигнал вне диапазона) монитор не поддерживает входной сигнал видеокарты, поскольку его разрешение или темп обновления выше, чем установленные для монитора.

Измените настройку видеокарты на более низкое разрешение или меньшую частоту обновления. Перезапустите компьютер, чтобы новые настройки вступили в силу.

● **Power Button Lockout** (Блокировка кнопки питания) — указывается на блокировку питания. Если кнопка питания заблокирована, то появляется сообщение **Power Button Lockout** (Блокировка кнопки питания).

Если кнопка питания заблокирована, для ее разблокирования нажмите и удерживайте кнопку питания в течение 10 секунд.

Если кнопка питания разблокирована, для ее блокировки нажмите и удерживайте кнопку питания в течение 10 секунд.

- **Monitor Going to Sleep** (монитор переходит в спящий режим) монитор входит в спящий режим.
- **Check Video Cable** (проверьте видеокабель) входной видеокабель недостаточно надежно подсоединен к компьютеру или монитору.
- **OSD Lockout** (Экранное меню заблокировано) экранное меню можно активировать или заблокировать, если нажать и удерживать кнопку Menu (Меню) в течение 10 секунд. Если экранное меню заблокировано, появляется предупреждающее сообщение «OSD Lockout» (экранное меню заблокировано), которое отображается в течение 10 секунд.

Если экранное меню заблокировано, для его разблокирования нажмите и удерживайте кнопку Menu (Меню) в течение 10 секунд.

<span id="page-27-0"></span>Если экранное меню разблокировано, для его блокировки нажмите и удерживайте кнопку Menu (Меню) в течение 10 секунд.

- **Dynamic Contrast Ratio ON** (Динамическое соотношение контрастности ВКЛЮЧЕНО) указывает на то, что включено динамическое соотношение контрастности.
- **Dynamic Contrast Ratio OFF** (Динамическое соотношение контрастности ОТКЛЮЧЕНО) указывает, что динамическое соотношение контрастности отключено или автоматически отключено после переключении в меню монитора яркости, контрастности или быстрого просмотра.
- **No Input Signal** (нет входного сигнала) монитор не получает видеосигнал от компьютера на свой видеовход. Проверьте, не отключены ли компьютер или источник входного сигнала или не находятся ли они в режиме энергосбережения.

# **Функция Power Saver (энергосберегающий режим)**

Когда монитор находится в обычном рабочем режиме, индикатор Power (Питание) светится голубым цветом, и монитор потребляет обычное количество энергии. Подробнее об использовании энергии см. в Технические [характеристики](#page-31-0) на стр. 26.

Монитор поддерживает также режим энергосбережения, контролируемый компьютером. Когда монитор находится в состоянии пониженного потребления мощности, экран монитора пуст, лампа подсветки выключена, и индикатор питания горит желтым цветом, монитор потребляет минимум энергии. Когда монитор «пробуждается», требуется короткий период прогрева, прежде чем он вернется к обычному рабочему режиму. Состояние энергосбережения активируется в том случае, если монитор не обнаруживает синхронизирующего сигнала либо по горизонтали, либо по вертикали. Чтобы функция энергосбережения заработала на вашем компьютере, ее необходимо активировать.

Инструкции по настройке функций энергосбережения см. в документации на компьютер (иногда их называют функциями управления питанием).

 **<sup>"</sup> ПРИМЕЧАНИЕ.** Функция энергосбережения работает только в том случае, если монитор подсоединен к компьютеру, в котором эта функция активирована.

# <span id="page-28-0"></span>**А Устранение неполадок**

## **Разрешение распространенных проблем**

В следующей таблице представлен список возможных проблем, вероятные причины каждой проблемы и рекомендуемые решения.

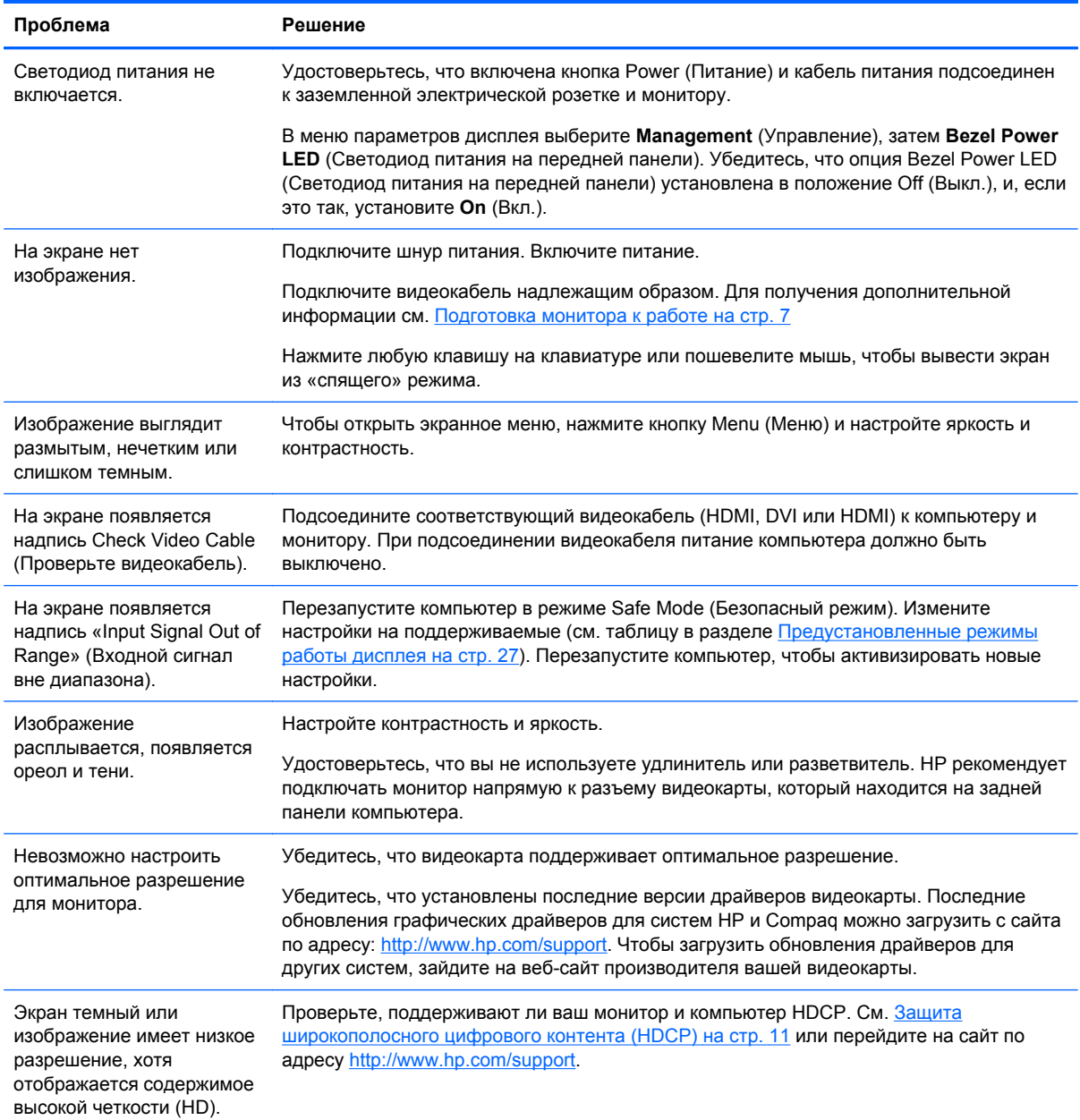

<span id="page-29-0"></span>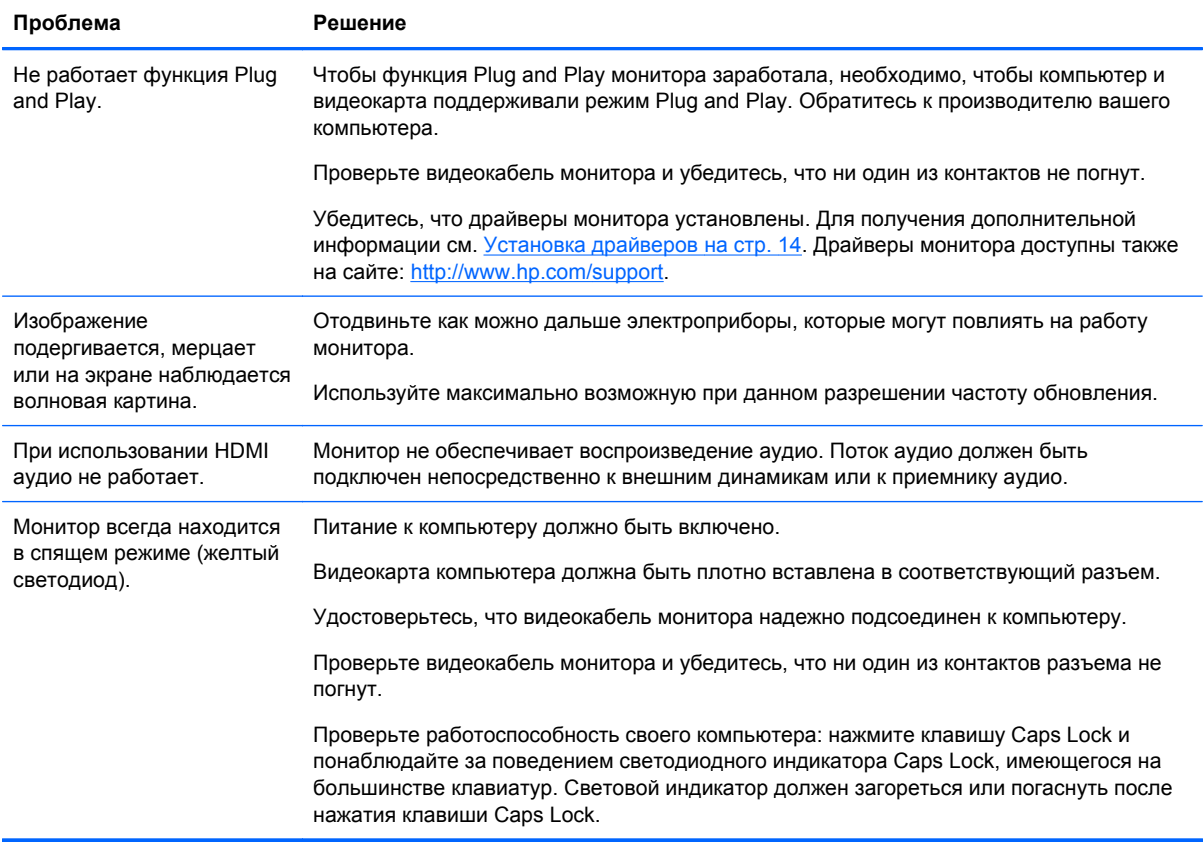

## **Получение поддержки от hp.com**

Перед тем, как обращаться в службу поддержки клиентов, воспользуйтесь веб-сайтом технической поддержки HP по адресу:<http://www.hp.com/support>. Выберите страну/регион и следуйте ссылкам на странице поддержки вашего монитора.

# **Подготовка к звонку в службу технической поддержки**

Если вы не можете разрешить проблему с помощью рекомендаций, приведенных в данном разделе, вы можете позвонить в службу технической поддержки. Контактная информация о технической поддержке имеется в печатной документации, прилагаемой к монитору.

#### **К моменту звонка у вас должна быть следующая информация:**

- Номер модели монитора (на фирменной наклейке на задней панели монитора)
- Серийный номер монитора (на фирменной наклейке на задней панели монитора или в информационном меню параметров дисплея)
- Дата покупки, указанная в счете
- Условия, при которых возникла проблема
- Полученное сообщение об ошибке
- Конфигурация оборудования
- Название и версия используемого вами аппаратного и программного обеспечения

# <span id="page-30-0"></span>**Размещение фирменной наклейки**

На фирменной наклейке монитора приведены номер продукта и серийный номер. Эти номера могут потребоваться при обращении в HP по поводу монитора.

Фирменная наклейка находится на задней панели монитора.

# <span id="page-31-0"></span>**Б Технические характеристики**

Все спецификации представляют собой типичные спецификации, предоставляемые производителями компонентов оборудования HP. Фактические характеристики могут отличаться от указанных.

# **Жидкокристаллические (ЖК) мониторы HP**

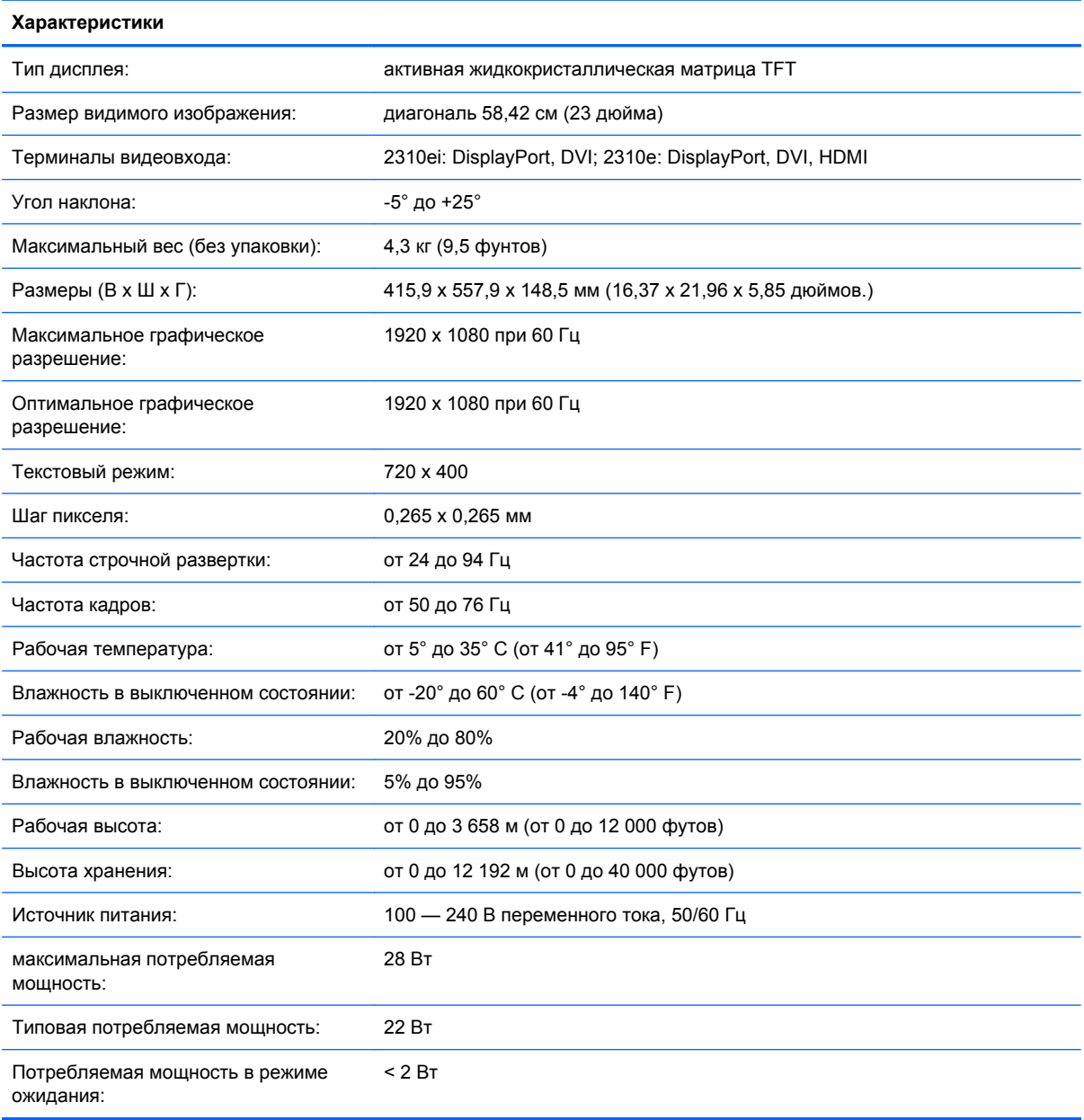

#### **Таблица Б-1 Технические характеристики 2310e/2310ei**

# <span id="page-32-0"></span>**Предустановленные режимы работы дисплея**

Монитор автоматически распознает многие предустановленные режимы видеовхода, при которых будет появляться изображение корректного размера, правильно отцентрованное на экране.

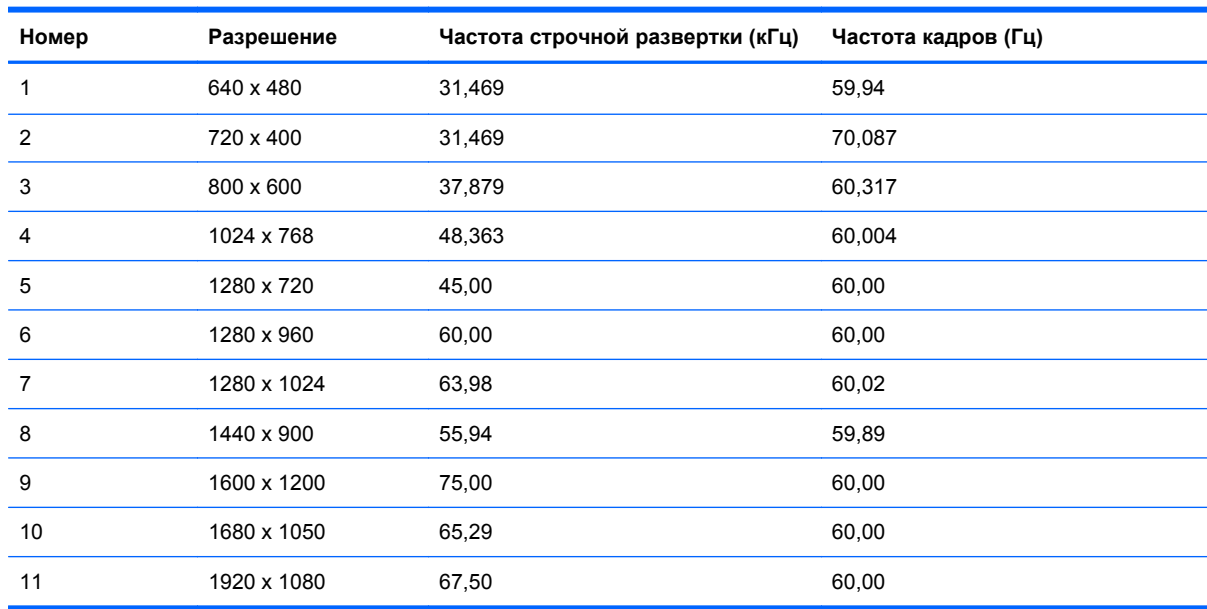

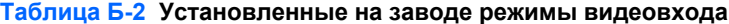

**Таблица Б-3 Установленные на заводе режимы видео HDMI (только для модели 2310e)**

| Номер          | Разрешение<br>видеодисплея<br><b>ВЫСОКОГО</b><br>разрешения | Разрешение  | Частота строчной<br>развертки (кГц) | Частота кадров (Гц) |
|----------------|-------------------------------------------------------------|-------------|-------------------------------------|---------------------|
| 1              | 480p                                                        | 720 x 480   | 31,469                              | 60                  |
| $\overline{2}$ | 720p60                                                      | 1280 x 720  | 45                                  | 60                  |
| 3              | 576p                                                        | 720 x 576   | 31,25                               | 50                  |
| 4              | 720p50                                                      | 1280 x 720  | 37.5                                | 50                  |
| 5              | 1080p60                                                     | 1920 x 1080 | 67,5                                | 60                  |
| 6              | 1080p50                                                     | 1920 x 1080 | 56,25                               | 50                  |

## **Добавление пользовательских наборов значений параметров**

Иногда видеоконтроллер может вызвать не предустановленный режим, если:

- Используется нестандартный видеоадаптер.
- Не используются предустановленные режимы настройки.

<span id="page-33-0"></span>В этом случае необходимо перенастроить параметры экрана монитора с помощью экранного меню. Можно изменить один или все режимы и сохранить внесенные изменения в памяти. Новые настройки сохраняются в мониторе автоматически, затем новый режим распознается как предустановленный режим. Кроме установленных на заводе режимов можно настроить и сохранить до десяти пользовательских режимов.

### **Качество и количество пикселей жидкокристаллического монитора**

Для создания жидкокристаллического монитора использована высокоточная технология; монитор произведен в соответствии с высокими стандартами качества, чтобы обеспечить его бесперебойную работу. Тем не менее, изображение может иметь недостатки в виде небольших ярких или темных пятен. Это общая проблема для всех жидкокристаллических мониторов, а не только для мониторов. Указанные недостатки вызваны наличием одного или более дефектных пикселей или подпикселей.

Каждый пиксель состоит из красного, зеленого и синего подпикселей. Дефектный пиксель всегда включен (яркое пятно на темном фоне) или всегда отключен (темное пятно на светлом фоне). Включенный пиксель всегда более заметен. Дефектный подпиксель (дефектная точка) менее заметен, чем дефектный пиксель, он очень мал и виден только на определенном фоне.

Для обнаружения дефектных пикселей необходимо осмотреть монитор в нормальных рабочих условиях и в нормальном рабочем режиме с поддерживаемым разрешением и частотой обновления с расстояния около 50 см. Мы предполагаем, что со временем сможем производить мониторы с меньшим количеством дефектов. По мере усовершенствования наших продуктов в данное руководство будут вноситься изменения.

Более подробная информация о вашем жидкокристаллическом мониторе HP доступна на сайте компании HP по адресу: <http://www.hp.com/support>. Чтобы найти сведения о политике в отношении пикселов на сайте компании HP, введите в поисковом поле «HP Pixel Policy» и нажмите клавишу ВВОД.

# <span id="page-34-0"></span>**В Уведомления регулирующих органов**

# **Уведомление Федеральной комиссии по связи**

Данное устройство проверено и признано соответствующим требованиям, предъявляемым к цифровым устройствам класса B, согласно части 15 Правил ФКС. Эти требования призваны обеспечить разумную степень защиты от недопустимых помех в бытовых условиях. Данное изделие генерирует, использует и излучает электромагнитные волны в радиодиапазоне. Однако гарантий отсутствия помех в каждой конкретной ситуации не предоставляется. Если это оборудование вызывает существенные помехи при приеме радио- или телевизионных сигналов, что можно установить выключением и включением оборудования, пользователь может попытаться устранить эти помехи одним из следующих способов.

- Изменить ориентацию или местоположение приемной антенны.
- Увеличить расстояние между оборудованием и приемником.
- Подключить оборудование и приемник к разным сетевым розеткам.
- Проконсультироваться с дилером или опытным специалистом по радио/телевизионному оборудованию.

### **Модификации**

Согласно требованиям ФКС пользователь должен быть уведомлен о том, что любые изменения или модификации данного устройства, не одобренные явно компанией Hewlett-Packard Company, могут лишить пользователя права использовать данное оборудование.

### **Кабели**

Подсоединение к данному устройству должно осуществляться с помощью экранированного кабеля с металлическими разъемами RFI/EMI в соответствии с правилами и постановлениями ФКС.

### **Заявление о соответствии продукта с маркировкой ФКС (только для США)**

Данное устройство соответствует требованиям, установленным в части 15 правил ФКС. Эксплуатация данного устройства допускается при соблюдении следующих двух условий:

- **1.** Это устройство не может создавать недопустимые помехи.
- **2.** Данное устройство должно выдерживать воздействие любых принятых им помех, в том числе и тех, которые могут привести к его неправильному функционированию.

По вопросам, относящимся к вашему продукту, обращайтесь по адресу:

Hewlett Packard Company

P. O. Box 692000, Mail Stop 530113

<span id="page-35-0"></span>Хьюстон, Техас 77269-2000

Или звоните 1-800-HP-INVENT (1-800 474-6836)

По вопросам, относящимся к вашему продукту, обращайтесь по адресу:

Hewlett Packard Company

P. O. Box 692000, Mail Stop 510101

Хьюстон, Техас 77269-2000

Или звоните (281) 514-3333

Для идентификации данного продукта сообщите номер детали, серийный номер или номер модели, указанный на продукте.

### **Уведомление для пользователей в Канаде**

Данное цифровое устройство класса B соответствует всем требованиям Постановлений об устройствах, создающих помехи (Канада) (Canadian Interference-Causing Equipment Regulations).

# **Avis Canadien**

Cet appareil numérique de la classe B respecte toutes les exigences du Règlement sur le matériel brouilleur du Canada.

### **Уведомление Европейского союза**

Продукты с маркировкой CE соответствуют следующим директивам ЕС:

- Директива о низковольтном оборудовании (Low Voltage Directive) 2006/95/EC
- Директива об электромагнитной совместимости (EMC Directive) 2004/108/EC
- Директива ЕС 2009/125/ЕС (если применима)

Соответствие CE этому продукту действительно, если с ним поставляется правильный адаптер переменного тока HP с маркировкой AC.

Соответствие этим директивам подразумевает соответствие применимым гармонизированным стандартам ЕС (Европейским нормам), которые перечислены в Заявлении о соответствии, которое издается HP для данного продукта или семейства продуктов и доступно (только на английском языке) в документации к продукту или на следующем веб-узле: [http://www.hp.eu/](http://www.hp.eu/certificates) [certificates](http://www.hp.eu/certificates) (введите номер продукта в поле поиска).

Соответствие требованиям подтверждается одной из следующих маркировок на продукте:

<span id="page-36-0"></span>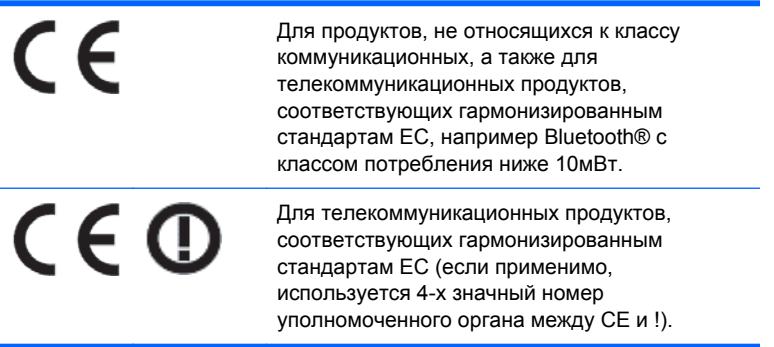

Обратитесь к соответствующей этикетке на продукте.

Контактное лицо по вопросам, связанным с соблюдением требований законодательства: Hewlett-Packard GmbH, Dept./MS: HQ-TRE, Herrenberger Strasse 140, 71034 Boeblingen, GERMANY.

### **Примечание по эргономичности для Германии**

Продукты HP с маркой «GS», если они являются частью системы, которая состоит из компьютеров HP, клавиатур и мониторов, которые имеют знак «GS», соответствуют эргономическим требованиям. В инструкции по установке, включенной в набор поставки продуктов, приведены сведения о конфигурации.

### **Уведомление для пользователей в Японии**

この装置は、クラスB情報技術装置です。この装置は、家庭環 境で使用することを目的としていますが、この装置がラジオや テレビジョン受信機に近接して使用されると、受信障害を引き 起こすことがあります。取扱説明書に従って正しい取り扱いを して下さい。

**VCCI-B** 

### **Уведомление для пользователей в Корее**

**B급 기기** 

이 기기는 가정용(B급)으로 전자파적합등록을 한 기기로서 주 6급 기기<br>(가정용 방송통신기기) - 로 가정에서 사용하는 것을 목적으로 하며, 모든 지역에서 사<br>- 이 용할 수 있습니다.

# **Требования к кабелю питания**

Система электропитания монитора обеспечивает автоматическое переключение напряжения питания (ALS). Это позволяет монитору работать при входном напряжении от 100 до 120 В или от 200 до 240 В.

Кабель питания (гибкий кабель или штепсельная вилка), поставляемый с монитором, отвечает требованиям для использования в стране, где было приобретено оборудование.

<span id="page-37-0"></span>Если вам нужен кабель питания для использования монитора в другой стране, необходимо приобрести соответствующий кабель питания.

Кабель питания должен быть совместим с монитором и соответствовать параметрам напряжения и тока, указанным на соответствующей маркировке товара. Значения параметров напряжения и тока кабеля должны превышать значения параметров напряжения и тока, указанные на маркировке товара. Кроме того, сечение кабеля должно быть не менее 0,75 мм<sup>2</sup> или 18AWG, а длина кабеля — от 1,8 м до 3,6 м. Если у вас возникнут вопросы об имеющихся типах кабеля питания, свяжитесь с авторизованным поставщиком услуг компании HP.

Кабель питания должен проходить так, чтобы об него нельзя было споткнуться, и чтобы он не мог быть поврежден поставленным на него предметом. Обратите особое внимание на штепсельную вилку, электрическую розетку и место выхода кабеля питания из монитора.

### **Требования для пользователей кабеля питания в Японии**

Для использования в Японии используйте только тот кабель, который поставлен вместе с продуктом.

**ПРЕДУПРЕЖДЕНИЕ.** Не используйте кабель питания, полученный с этим продуктом с какими-либо другими продуктами.

### **Замечания по защите окружающей среды**

### **Сертификация ENERGY STAR®**

Мониторы HP с логотипом ENERGY STAR® соответствуют требованиям, разработанным Управлением по защите окружающей среды США ENERGY STAR. Знак сертификации EPA ENERGY STAR® не подразумевает наличие подтверждения Управления по охране окружающей среды. Будучи партнером ENERGY STAR, компания Hewlett Packard установила, что данное устройство соответствует требованиям программы ENERGY STAR® в отношении эффективности энергопотребления дисплеев.

Приведенный ниже знак сертификации ENERGY STAR® имеется на всех дисплеях, соответствующих требованиям ENERGY STAR:

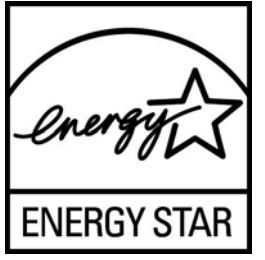

Спецификации программы ENERGY STAR® для дисплеев и компьютеров были разработаны Управлением по охране окружающей среды в целях стимулирования эффективного энергопотребления и сокращения загрязнения воздуха путем использования дома, в офисах и на предприятиях оборудования с большей эффективностью энергопотребления. Одним из средств достижения этой цели является функция управления питанием Microsoft Windows, которая позволяет сократить потребление энергии, когда устройство не используется.

При использовании этой функции компьютер переходит в режим низкого потребления энергии или в спящий режим через определенный период бездействия пользователя. При использовании внешнего дисплея, соответствующего требованиям ENERGY STAR®, эта функция аналогичным образом обеспечивает управление питанием дисплея. Чтобы воспользоваться возможностями экономии энергии, следует сохранить на компьютере и

<span id="page-38-0"></span>дисплее, соответствующих требованиям ENERGY STAR, настройки управления питанием по умолчанию. Если компьютер, соответствующий требованиям ENERGY STAR, работает от сети переменного тока, то при использовании настроек управления питанием по умолчанию:

- внешний дисплей отключается по истечении 15 минут бездействия пользователя;
- компьютер переходит в спящий режим с низким энергопотреблением по истечении 30 минут бездействия пользователя.

При возобновлении работы пользователем соответствующий требованиям ENERGY STAR® компьютер выходит из спящего режима, а дисплей включается. Например, пользователь может нажать кнопку Power/sleep, возможно также получение входного сигнала с устройства ввода или по сети при включенной функции Wake On LAN (WOL) и т.д.

Дополнительную информацию о программе ENERGY STAR®, ее пользе для окружающей среды и возможной экономии энергии и средств см. на странице Power Management (Управление питанием) веб-узла EPA ENERGY STAR по адресу: [http://www.energystar.gov/](http://www.energystar.gov/powermanagement) [powermanagement.](http://www.energystar.gov/powermanagement)

### **Утилизация оборудования пользователями частных домохозяйств Европейского Союза**

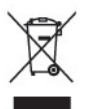

Этот символ на продукте или его упаковке означает, что данный продукт нельзя выбрасывать вместе с другим бытовым мусором. Вместо этого владелец утилизируемого оборудования обязан доставить его на специальный пункт сбора электрического и электронного оборудования для последующей переработки. Раздельный сбор и переработка оборудования на этапе утилизации помогают сберегать природные ресурсы и обеспечивают защиту здоровья людей и окружающей среды. Более подробную информацию о местах сбора оборудования для переработки можно получить в городской администрации, местной службе сбора отходов или в магазине, где был приобретен продукт.

#### **Химические вещества**

HP обязуется предоставлять клиентам информацию о химических веществах, применяемых в продуктах компании, в соответствии с требованиями, установленными такими постановлениями, как REACH (Постановление ЕС №1907/2006 Европейского парламента и Совета). Отчет о содержании химических веществ можно найти на веб-сайте по адресу [http://www.hp.com/go/reach.](http://www.hp.com/go/reach)

### **Программа переработки компании HP**

Компания HP настоятельно рекомендует клиентам утилизировать использованное электронное оборудование, оригинальные картриджи для принтеров HP и перезаряжаемые батареи. Дополнительные сведения об утилизации см. на веб-узле по адресу [http://www.hp.com/recycle.](http://www.hp.com/recycle)

### **Ограничение опасных веществ (RoHS — Restriction of Hazardous Substances)**

Нормативные требования Японии, определенные в Спецификации JIS C 0950, 2005 г., предписывают, чтобы производители предоставляли Заявление об использованных материалах для определенных категорий электронных продуктов, предлагаемых на продажу

<span id="page-39-0"></span>после 1 июля 2006 года. Чтобы просмотреть заявление об использованных материалах JIS C 0950 для данного продукта, посетите веб-страницу [http://www.hp.com/go/jisc0950.](http://www.hp.com/go/jisc0950)

2008年、日本における製品含有表示方法、JISC0950が公示されました。製 造事業者は、2006年7月1日以降に販売される電気·電子機器の特定化学 物質の含有につきまして情報提供を義務付けられました。製品の部材表示 につきましては、www.hp.com/qo/jisc0950を参照してください。

### 有毒有害物质/元素的名称及含量表

### 根据中国 《电子信息产品污染控制管理办法》

液晶显示器

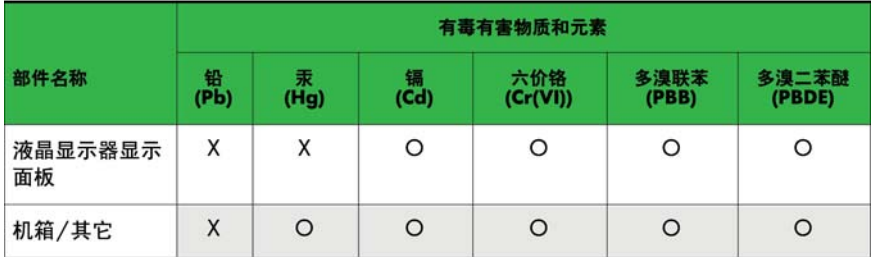

#### CRT 显示器

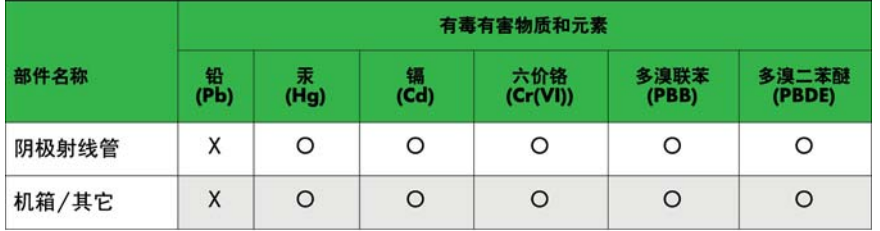

O: 表示该有毒或有害物质在该部件所有均质材料中的含量均在 SJ/T11363-2006标准规定的限量要求以下。

X: 表示该有毒或有害物质至少在该部件所用的某一均质材料中的含量超 出 SJ/T11363-2006标准规定的限量要求。

表中标有"X"的所有部件都符合欧盟 RoHS 法规 一"欧洲议会和欧盟理 事会 2003年1月27日关于电子电器设备中限制使用某些有害物质的 2002/95/EC 号指令"。

注: 环保使用期限的参考标识取决于产品正常工作的温度和湿度等条件。

### **Постановлению об оценке воздействия на окружающую природную среду для Турции**

Соответствует Постановлению об оценке воздействия на окружающую природную среду.

EEE Yönetmeliğine Uygundur